# 在Catalyst 1900和任何運行CatOS軟體的交換機 之間配置中繼

# 目錄

簡介 開始之前 慣例 必要條件 採用元件 背景理論 設定 網路圖表 組態 驗證 Catalyst 1900 Catalyst 6000 疑難排解 疑難排解程序 相關資訊

# 簡介

本檔案將提供執行CatOS映像的Catalyst 1900和Catalyst 6500交換器之間的InterSwitch主幹 (ISL主幹)的範例組態。此組態與其他CatOS交換器(例如Catalyst 5500系列交換器)類似。配 置的相關命令以及幫助確定ISL中繼是否正常運行的show命令都會突出顯示。

# 開始之前

## 慣例

如需文件慣例的詳細資訊,請參閱<u>[思科技術提示慣例](//www.cisco.com/en/US/tech/tk801/tk36/technologies_tech_note09186a0080121ac5.shtml)</u>。

## 必要條件

嘗試此配置之前,請確保滿足以下先決條件:

- 瞭解VLAN概念
- 瞭解VLAN中繼線通訊協定(VTP)概念

## 採用元件

本檔案中的資訊是根據以下軟體版本。

- Catalyst 1924-EN與軟體版本(Enterprise)V9.00.05
- 執行CatOS且軟體版本為7.3(2)的Catalyst 6509

本文中的資訊是根據特定實驗室環境內的裝置所建立。文中使用到的所有裝置皆從已清除(預設 )的組態來啟動。如果您在即時網路中工作,請確保在使用任何命令之前瞭解其潛在影響。

#### 背景理論

Catalyst 1900運行兩個版本的映像,即標準版和企業版。只有企業映像支援中繼,並且它僅支援 ISL封裝,不支援802.1q。這限制了Catalyst 1900與可支援ISL中繼的其他Catalyst交換機形成中繼 的能力。此外,只能在Catalyst 1900上的兩個100 Mbps上行鏈路埠上配置中繼。這是交換器上通常 標籤為Ax和Bx的最後兩個連線埠。您可以在Catalyst 1900企業版映像上最多配置1005個VLAN。命 令列介面(CLI)(類似於Cisco IOS® CLI)僅可用於Catalyst 1900的企業映像。

注意:帶有Supervisor I和II的Catalyst 4000系列交換機以及Catalyst 2950系列交換機不支援ISL中 繼,因此無法連線到Catalyst 1900。Catalyst 5500交換機在某些模組上支援ISL。發出show port capabilities <mod/port>命令,以確定特定模組或埠是否支援ISL中繼。

## 設定

本節提供用於設定本文件中所述功能的資訊。

可以通過兩種方式完成中繼配置:通過選單或CLI。以下示例列出通過CLI模式的配置命令:

Catalyst 1900 Management Console Copyright (c) Cisco Systems, Inc. 1993-1999 All rights reserved. Enterprise Edition Software Ethernet Address: 00-E0-1E-87-36-C0

PCA Number: 73-2239-01 PCA Serial Number: 6510304 Model Number: WS-C1924-EN System Serial Number: FAA0135Y00N ------------------------------------------------- 1 user(s) now active on Management Console.

User Interface Menu

[M] Menus [K] **Command Line**

Enter Selection: **K**

CLI session with the switch is open. To end the CLI session, enter [Exit]. Cat1924-EN>

#### 網路圖表

本文檔使用下圖所示的網路設定。

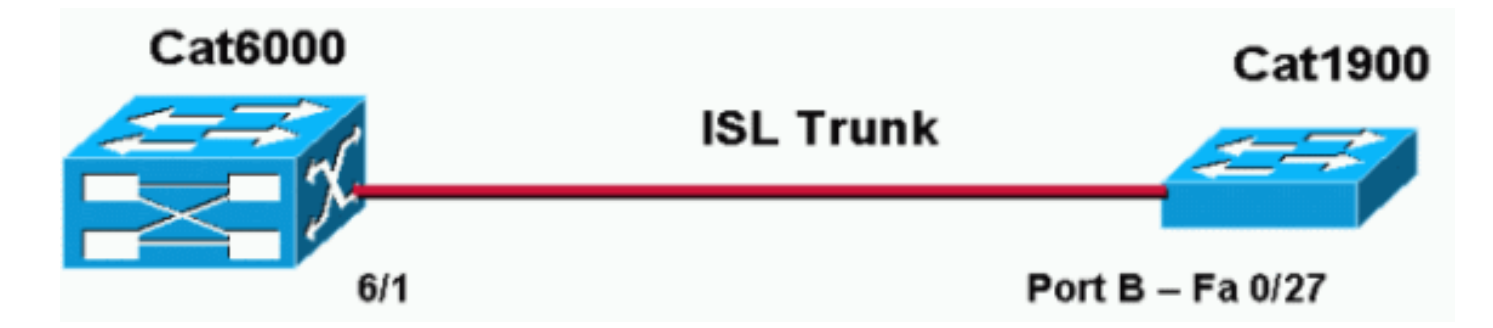

#### 組態

此配置的基本步驟如下:

- 配置VTP域名和模式(例如,一台交換機至少應該在VTP伺服器中運行,另一台交換機應該在 1. VTP客戶端式下運行)。 對於本文檔,將VTP域名設定為「DOC」。
- 2. 配置中繼埠(轉至介面配置並定義中繼引數)。
- 3. 在充當VTP伺服器的交換機上定義適當的VLAN。
- 4. 發出相應的show命令以驗證中繼操作。

域中必須至少有一個VTP伺服器。VTP伺服器可以在Catalyst 6000或Catalyst 1900交換機上配置。 在本示例中,Catalyst 6000配置為VTP伺服器,Catalyst 1900配置為VTP客戶端。這是因為 Catalyst 6500比Catalyst 1900更強大,因此能夠更好地處理伺服器功能。

本文檔使用如下所示的配置:

- Catalyst 6000
- Catalyst 1924-EN

#### Catalyst 6000

```
Cat6000 (enable) show config
This command shows non-default configurations only.
Use 'show config all' to show both default and non-default configurations.
...............
..
begin
!
# ***** NON-DEFAULT CONFIGURATION *****
!
!
#time: Mon Nov 25 2002, 02:53:50
!
#version 7.3(2)
!
set prompt Cat6000
!
#!
#vtp
set vtp domain DOC
set vlan 1 name default type ethernet mtu 1500 said 100001 state active
set vlan 1002 name fddi-default type fddi mtu 1500 said 101002 state active
set vlan 1004 name fddinet-default type fddinet mtu 1500 said 101004 state active
stp ieee
set vlan 1005 name trnet-default type trbrf mtu 1500 said 101005 state active stp
ibm
set vlan 2
```
set vlan 1003 name token-ring-default type trcrf mtu 1500 said 101003 state active mode srb aremaxhop 7 stemaxhop 7 backupcrf off ! *!--- Output suppressed.* #module 6 : 48-port 10/100BaseTX Ethernet set trunk 6/1 desirable isl 1-1005,1025- 4094 *!--- Output suppressed.* end

註:中繼模式可以是802.1q或ISL。ISL模式用於Catalyst 6000的中繼埠,因為Catalyst 1900僅支援 ISL。

#### Catalyst 1924-EN

#### Cat1924-EN#**configure terminal**

```
!--- Setup the VTP domain name. Note that this is
!--- case sensitive and it must be identical with the domain
!--- name configured on the VTP server (Catalyst 6000). Cat1924-EN(config)#vtp domain DOC !--- To chang
VTP mode to client. There are three VTP modes supported:
!--- server, transparent, and client. Cat1924-EN(config)#vtp client !--- Set the interface up as a trun
(this is interface Bx). Cat1924-EN(config)#int fast0/27 Cat1924-EN(config-if)#trunk desirable Cat1924-EN#show
run
Building configuration...
Current configuration:
!
vtp domain "DOC"
!
vtp client
!
vlan 2 name "VLAN0002" sde 100002 state Operational mtu 1500
!
!
hostname "Cat1924-EN"
!
interface Ethernet 0/27
  trunk Desirable
line console
```
#### end

# 驗證

本節提供的資訊可用於確認您的組態是否正常運作。

[Cisco CLI Analyzer](http://cway.cisco.com/go/sa/) 支援某些 show 指令 (僅限[註冊客](//tools.cisco.com/RPF/register/register.do)戶), 它允許您查看 show 指令輸出的分析 。

### Catalyst 1900

```
• show vtp — 此命令用於檢驗VTP設定,如下面的輸出所示。
 Cat1924-EN#show vtp
VTP version: 1
 Configuration revision: 0
Maximum VLANs supported locally: 1005
Number of existing VLANs: 5
 VTP domain name : DOC
 VTP password :
VTP operating mode : Client
VTP pruning mode : Disabled
 VTP traps generation : Enabled
 Configuration last modified by: 0.0.0.0 at 11-24-2002 19:41:22
```
#### • show vtp statistics — 此命令檢查VTP通告,如下面的輸出所示。

Cat1924-EN#**show vtp statistics**

```
Receive Statistics Transmit Statistics
----------------------------------- -----------------------------------
Summary Adverts 4 Summary Adverts 1
Subset Adverts 3 Subset Adverts 0
Advert Requests 0 Advert Requests 3
Configuration Errors:
Revision Errors 0 !non zero values indicates non-propagation of vlan changes (ie
add/delete)
Digest Errors 0 !non zero values indicates mismatch in vtp password
VTP Pruning Statistics:
Port Join Received Join Transmitted Summary Adverts received
with no pruning support
---- ------------- ---------------- ------------------------
A 0 0 0
B 0 0 0
Cat1924-EN#
```
### Catalyst 6000

• show trunk 6/1 — 此命令驗證中繼配置,如輸出所示: Cat6000 (enable) **show trunk 6/1** \* - indicates vtp domain mismatch Port Mode Encapsulation Status Native vlan -------- ----------- ------------- ------------ ----------- 6/1 desirable isl trunking 1 Port Vlans allowed on trunk -------- --------------------------------------------------------------------- 6/1 1-1005,1025-4094 Port Vlans allowed and active in management domain -------- ---------------------------------------------------------------------  $6/1$   $1-3$ Port Vlans in spanning tree forwarding state and not pruned -------- ---------------------------------------------------------------------  $6/1$   $1-3$ • show vtp domain — 此命令用於檢驗VTP配置,如輸出所示: Cat6000 (enable) **show vtp domain** Domain Name Domain Index VTP Version Local Mode Password -------------------------------- ------------ ----------- ----------- ---------- DOC 1 2 server - Vlan-count Max-vlan-storage Config Revision Notifications ---------- ---------------- --------------- ------------- 8 1023 2 disabled Last Updater V2 Mode Pruning PruneEligible on Vlans --------------- -------- -------- ------------------------- 192.168.1.2 disabled disabled 2-1000 • show vtp statistics - 此命令用於檢驗VTP統計資訊,如輸出所示: Cat6000 (enable) **show vtp statistics** VTP statistics:

summary advts received 1

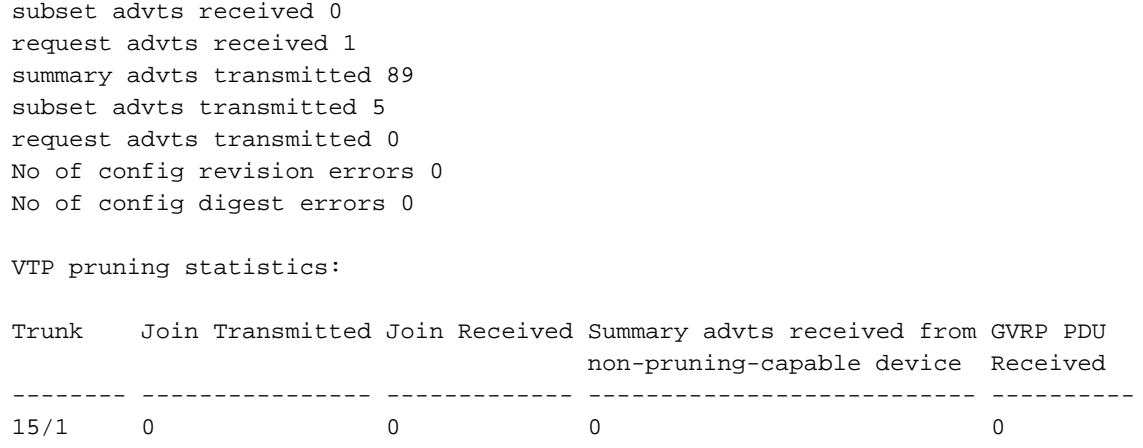

# 疑難排解

本節提供的資訊可用於對組態進行疑難排解。

## 疑難排解程序

以下是與此組態相關的疑難排解資訊。完成這些步驟,對交換機之間的中繼進行故障排除。

- 1. VTP域名必須相同(VTP域名區分大小寫)。
- 2. VTP口令必須相同。
- 3. 在VTP域中,必須至少有一台交換機配置為VTP伺服器。
- 4. VTP域中可以有多個VTP客戶端。**注意:**如果發出**show vtp domain**命令,則可驗證步驟1和步 驟2。如果任何步驟的結果都不匹配,則VTP中繼不起作用。

# 相關資訊

- [InterSwitch連結訊框格式](//www.cisco.com/en/US/tech/tk389/tk689/technologies_tech_note09186a0080094665.shtml?referring_site=bodynav)
- [交換器產品支援](//www.cisco.com/cisco/web/psa/default.html?mode=prod&level0=268438038&referring_site=bodynav)
- [LAN 交換技術支援](//www.cisco.com/cisco/web/psa/default.html?mode=tech&level0=268435696&referring_site=bodynav)
- [技術支援與文件 Cisco Systems](//www.cisco.com/cisco/web/support/index.html?referring_site=bodynav)